#### **STUDIA INFORMATICA**

**Volume 23**

**2002 Number 3 (50)**

**Henryk MAŁYSIAK, Henryk ROSA Politechnika Śląska, Instytut Informatyki**

## **KOMPUTEROWE WSPOMAGANIE NAUCZANIA Z ZAKRESU BUDOWY I DZIAŁANIA PAMIĘCI CACHE**

**Streszczenie. Komputerowe wspomaganie nauczania staje się jednym z szybko rozszerzających się obszarów zastosowania informatyki. W pracy przedstawiono program dydaktyczny z zakresu budowy i działania pamięci Cache, udostępniany przez Internet.**

# COMPUTER AIDED TEACHING OF STRUCTURE AND WORKING OF CACHE MEMORY

**Summary. Computer aided teaching is one of greater areas of informatics application. In the article the idea of creating didactic programs available in Internet was presented on the basis of internet portal that supports teaching of memory cache.**

# **1. Wprowadzenie**

**Komputerowo wspomagane nauczanie jest jednym z najbardziej rozwijających się obszarów zastosowania komputerów i sieci komputerowych. Szczególną rolę w tym zakresie pełni sieć Internet. Ta globalna sieć obejmująca swym zasięgiem praktycznie cały świat jest najbardziej popularnym narzędziem przekazywania i wymiany informacji. Powszechną praktyką jest dzisiaj umieszczanie dowolnych zasobów informacji dotyczących różnych dziedzin życia na stronach WWW. Zapewnia to zwykle korzyści zarówno odbiorcom, jak i twórcom oraz dostawcom oferowanych w ten sposób informacji.**

**Komputerowo wspomagane nauczanie dzięki odpowiednim nośnikom elektronicznym może też być realizowane na pojedynczym komputerze nie podłączonym do żadnych zasobów sieciowych. Często w nośniki takie (dyskietki, płyty CD,DVD) wyposażone są również książki dostępne na rynku. Pozwala to na pełniejszą i bardziej atrakcyjną prezentację**

**wybranych treści. Przykładem programów dydaktycznych pisanych jako odrębne aplikacje mogą być multimedialne kursy językowe lub programy z zakresu teorii układów cyfrowych prezentowane na stronie ZMiTAC Instytutu Informatyki Politechniki Śląskiej.**

### **2. Internet jako narzędzie komputerowego wspomagania nauczania**

**Sieć World Wide Web (WWW) umożliwia skuteczne łączenie różnych technik przekazywania informacji i oferowanych usług w jeden sprzężony system, który może być traktowany jako doskonały i łatwy w obsłudze program informacyjny. Program ten nie wymaga od odbiorcy ściśle określonej platformy sprzętowej i systemowej. Możliwość prezentacji na stronach WWW informacji tekstowych, graficznych, dźwiękowych, animacji i filmów spełnia w zupełności wymagania stawiane przez programy edukacyjne. Umieszczenie w witrynie internetowej programu edukacyjnego zapewnia:**

- **edukację na odległość,**
- **dostępność prezentowanego materiału szerokiemu gronu odbiorców,**
- **możliwość korzystania z programu przez wielu użytkowników jednocześnie,**
- **możliwość wymiany poglądów przez osoby interesujące się daną dziedziną (grupy dyskusyjnej),**
- **łatwość wyszukiwania interesującego zakresu informacji (hiperłącza),**
- **możliwość prezentacji multimedialnej,**
- **nawiązanie kontaktu z odbiorcą przez umieszczenie własnego adresu poczty elektronicznej,**
- **możliwość powiązania swoich prezentacji internetowych z innymi,**
- **indywidualizację procesu uczenia się (wiedzę można przyswajać w dowolnym czasie, w dawkach i tempie dostosowanym do możliwości uczącego się),**
- **niezależność od platformy sprzętowej i systemowej (czego nie gwarantują programy dydaktyczne pisane jako odrębne aplikacje),**
- **poznanie obowiązujących standardów wymiany informacji elektronicznej (Internetu i poczty elektronicznej).**

# **3. Koncepcja realizacji programu edukacyjnego dostępnego przez Internet**

**Zalety internetowych prezentacji wiedzy przytoczone w punkcie 2 wskazują, że współczesne programy edukacyjne powinny być realizowane w postaci stron WWW.**

#### **Komputerowe wspomaganie nauczania.. 55**

**Dodatkowym atutem takiego sposobu realizacji programu edukacyjnego jest fakt, że każdy użytkownik dysponujący komputerem z dowolnym sieciowym systemem operacyjnym (wszystkie szanujące się systemy operacyjne obsługujące komunikację sieciową mają zaimplementowaną obsługę TCP/IP) i dodatkowym oprogramowaniem (dostępnym z reguły bezpłatnie), dostosowanym do własnych potrzeb i możliwości będzie miał dostęp do prezentowanej wiedzy.**

**Na taki wybór wpływa także analiza treści, które powinny udostępniać omawiane w pracy programy.**

**Opracowanie programu edukacyjnego wymaga realizacji następujących etapów:**

- **określenie odbiorców programu i potencjalnego poziomu ich wiedzy z danej dziedziny,**
- **określenie zakresu tematycznego, stopnia szczegółowości i poziomu prezentowanej wiedzy,**
- **analiza innych programów (udostępniających te same lub podobne treści),**
- **opracowanie koncepcji realizacji programu,**
- **opracowanie szczegółowe treści i formy ich prezentacji,**
- **wybór odpowiednich narzędzi realizacji programu,**
- **opracowanie programu,**
- **uruchomienie i testowanie programu,**
- **opracowanie instrukcji obsługi i dokumentacji wskazującej na możliwości rozbudowy programu,**
- **udostępnienie programu użytkownikom.**

**W przypadku realizacji programu edukacyjnego w postaci stron WWW istotny jest podział udostępnianego materiału na poszczególne strony, odpowiednia kompozycja zapewniająca ich przejrzystość, atrakcyjność wizualnąi łatwość przyswajania wiedzy.**

**Oprócz samej treści, zawierają one szereg znaczników (słów kluczowych zawartych między znakami < >), za pomocą których koduje się znaki specjalne, kroje, wielkości pisma, kolory itp. Dokumenty HTML można więc traktować jako "rękopisy przeznaczone do druku", a przeglądarkę internetową jako narzędzie, które je interpretuje i wyświetla na ekranie odpowiednio sformatowaną treść, przeznaczoną dla odbiorcy. Ostatnie wersje języka HTML umożliwiają przygotowanie i formatowanie tekstu, organizowanie wyglądu dokumentu elektronicznego, stosowanie elementów graficznych (stosowane formaty kodowania to GIF i JPEG) z mechanizmem CACHE, zamieszczanie elementów multimedialnych (odsyłacze do plików dźwiękowych i wideo) , łatwe przeglądanie dokumentów i zasobów WWW (odsyłacze - hiperłącza). Dzięki odsyłaczom można wiązać ze sobą poszczególne strony umieszczone na różnych serwerach. Użytkownik nie musi nawet wiedzieć, że powiązane ze sobą informacje znajdują się w miejscach oddalonych od siebie.** **Odsyłacze nie muszą mieć postaci tylko tekstowej. HTML umożliwia również umieszczanie ich na rysunkach. Programy dydaktyczne powinny umożliwiać sprawdzanie stopnia opanowania wiedzy. Zwykle odbywa się to poprzez wskazanie prawidłowych odpowiedzi na określoną liczbę pytań, czyli realizację tzw. testu wyboru.**

**Do opracowania prezentacji internetowej w postaci stron WWW stosuje się język HTML (Hiper Text Markup Lanquage). Wywodzi się on z języka SGML (Standard Generalized Markup Lanquage) odpowiadającego normie ISO 8879 dotyczącej strukturalizacji dokumentów elektronicznych (adiustacji technicznej). Do jego rozpowszechnienia w świecie istotnie przyczynił się Departament Obrony USA, który w 1991 roku wszystkim dostawcom sprzętu i wyposażenia dla armii nakazał opracowywanie dokumentacji w formie elektronicznej (w tym właśnie standardzie). Rozmaitość tekstów i ich przeznaczenie z góry wyklucza możliwość opracowania i stosowania jednego uniwersalnego języka. Stąd ciągły rozwój języka HTML. Do rozwoju tego przyczyniły się również firmy opracowujące oprogramowanie do przeglądania stron WWW. Wprowadzane przez nie rozszerzenia stawały się standardem w kolejnych wersjach języka HTML. Pliki dyskowe HTML są zapisywane jak zwykłe zbiory tekstowe.**

**Przy programowaniu elementów interakcji z użytkownikiem publikacji można posłużyć się apletami pisemnymi w języku JAVA. Należy jednak podkreślić, że nowe specyfikacje HTML posiadają już takie możliwości, nie są one jednak poprawnie interpretowane przez wszystkie przeglądarki.**

**Język programowania JAVA umożliwia użytkownikom Internetu i WWW tworzenie programów, które są bezpieczne, stabilne i niezależne od rodzaju komputera i systemu operacyjnego.**

# **4. Oprogramowanie użyte do realizacji programu wspomagającego nauczanie w zakresie pamięci Cache**

**Oprogramowanie stosowane przy realizacji prezentowanego programu dydaktycznego w postaci publikacji elektronicznej jest łatwo dostępne (zwykle za darmo lub na zasadach schareware'owych). Program został opracowany w języku HTML, a niektóre jego fragmenty związane z interakcją z użytkownikiem w języku JAVA z wykorzystaniem wybranych pakietów klas bibliotecznych opracowanych przez SUN MICROSYSTEM. Ponadto korzystano z popularnej przeglądarki Netscape Communicator v.4.76 zawierającej wbudowany edytor stron WWWNetscape Composer. Pozwala to na szybkie redagowanie stron, umieszczanie apletów JAVA i grafiki. Używano również przelądarki Internet Explorer i przeglądarki Opera v.5.01. Fragmenty oprogramowania w języku JAVA było tworzone**

**w środowisku SDK (Software Development Kit v.1.3). Rysunki zostały przygotowane (łącznie z konwersją do formatu GIF) przy użyciu programu graficznego Paint Shop Pro** V . 7 . 0 2 . **Optymalizację kodu HTML przeprowadzano także przy użyciu edytora tekstów Notatnik systemu WINDOWS.**

## **5. Realizacja programu**

**Po szczegółowym opracowaniu treści, które ma przekazywać program wspomagający nauczanie w zakresie budowy i działania pamięci cache, wyborze koncepcji programu oraz skompletowaniu odpowiednich narzędzi, można przystąpić do jego realizacji.**

**W pierwszej kolejności przygotowuje się ogólny szkielet stron WWW, na których przedstawiane będą planowane do udostępniania materiały. Rozmieszczenie stron i tytułów rozdziałów w plikach dyskowych ułatwia stosowanie na nich odpowiednich odsyłaczy do innych części materiału. Znając dokładnie rozkład treści, rysunków i apletów zawsze można się odwołać do innych plików HTML. Powstaje w ten sposób prezentacja posiadająca wszelkie udogodnienia w zakresie poruszania się po materiale, które ułatwiają użytkownikowi jego przeglądanie.**

**Następnie przystąpiono do wykonania wszystkich rysunków, które ilustrują publikowane materiały. W realizowanej aplikacji zastosowano program graficzny Paint Shop Pro7.Q2, który umożliwia rysowanie schematów blokowych, wykonywanie opisów oraz konwertowanie ich do dowolnego formatu plików graficznych akceptowanego przez przeglądarki internetowe. Dla większości rysunków zastosowano format GIF.**

**Ważnym etapem w procesie opracowywania prezentacji było także przygotowanie apletu w języku Java. Program ten implementuje test sprawdzający wiedzę użytkownika. W tym celu zdefiniowano odpowiednie klasy i opracowano kod programu.**

**Posiłkowano się przy tym dokumentacją firmy Sun, gdyż sprawne programowanie w języku Java wymaga umiejętnego stosowania klas bibliotecznych zaimplementowanych przez twórców języka. W definiowaniu własnych klas niezbędne było też wykorzystanie dziedziczenia oraz przedefiniowywanie istniejących interfejsów niektórych klas Javy.**

**Następnie uruchomiono program i skompilowano do kodu wykonywalnego przeznaczonego dla wirtualnej maszyny Javy. Do tego celu używane były narzędzia z pakietu SDK 1.3. W trakcie uruchamiania apletu usunięto błędy i dokonano wstępnej weryfikacji jego działania posługując się przeglądarką apletviewer.**

**Testy apletu przeprowadzono za pomocą popularnych przeglądarek WWW Netscape Navigator oraz Internet Explorer. W tym celu przygotowano testowe pliki HTML, które odpowiednio uruchamiały program. Testy ujawniły pewne niedoskonałości programu. Nie** były one widoczne przy uruchamianiu przeglądarką apletviewer. Wymogło to dokonania optymalizacji kodu i ponownej jego kompilacji.

Po uzyskaniu ostatecznej wersji apletu skompresowano wszystkie klasy w pliku stanowiącym archiwum JAR (Java Archive). Pozwala to na szybką transmisję programu przez Internet w postaci jednego pliku podczas otwierania strony WWW.

W dokumentacji zamieszczono szczegółowy opis klas i metod programu. Jest to niezbędne, jeżeli zakłada się możliwość jego modyfikowania lub wykorzystania klas w innych apletach. Rysunek 1 prezentuje wygląd apletu stanowiącego test wiedzy dla użytkownika.

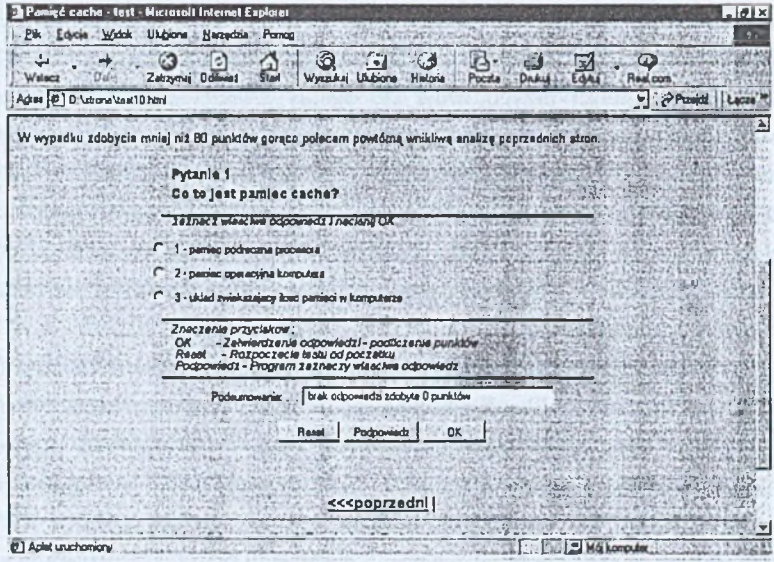

Rys. 1. Aplet w języku Java – test dla użytkownika Fig. 1. Aplet in Java-test for user

Istotnym etapem opracowania prezentacji wspomagającej nauczanie jest zredagowanie stron WWW., wypełnienie ich odpowiednią treścią oraz umieszczenie na nich rysunków i apletów. Operacji tej dokonano za pomocą aplikacji Netscape Composer. Program ten umożliwia łatwe redagowanie stron WWW i oglądanie efektów wprowadzanych zmian.

Otrzymany w ten sposób kod HTML nie był optymalny i należało go dokładnie przeanalizować. Niezbędne poprawki wykonano za pomocą edytora tekstowego. Na rysunkach (rys.2 i rys.3) przedstawiono przykładowe zrzuty z ekranu strony tytułowej programu, oraz strony spisu treści umożliwiającej szybkie przemieszczanie się po całym prezentowanym materiale.

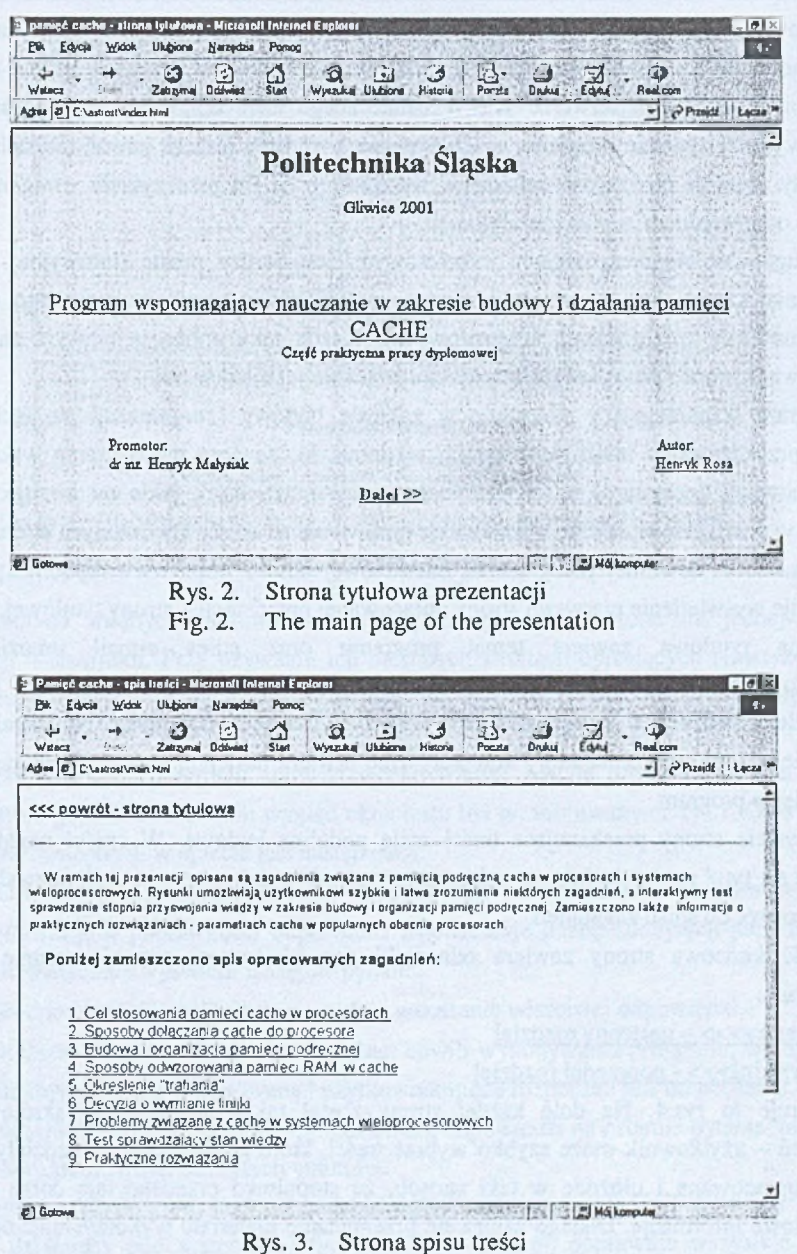

Fig. 3. The page of contents

Opracowaną prezentację poddano szczegółowym testom. Sprawdzono funkcjonalność wszystkich odnośników i ostateczne działanie apletu Java.

Zweryfikowany program wspomagający nauczanie w zakresie budowy działania pamięci Cache został umieszczony na serwerze WWW.

**Testowanie publikacji internetowej nie kończy się na dokładnym sprawdzeniu jej funkcjonowania. Zwykle autorzy takich publikacji zamieszczają w nich swój adres e-mail. Po udostępnieniu pracy na serwerze WWW ostatecznego testu dokonują sami użytkownicy. Często wykorzystywanie programu w ich systemach ujawnia jeszcze pewne niedociągnięcia lub błędy. Istnieje możliwość zgłoszenia tego autorowi. Po przeczytaniu uwag może on dokonać odpowiednich zmian i modyfikacji.**

**Posługiwanie się prezentacjami internetowymi jest bardzo proste (intuicyjne). Sposób korzystania z nich jest w znacznej mierze uzależniony od wykorzystywanego do tego oprogramowania (przeglądarek internetowych). Każda taka aplikacja posiada zazwyczaj rozbudowaną pomoc umożliwiającą dokładne poznanie jej możliwości.**

**Program wspomagający nauczanie w zakresie budowy i organizacji pamięci cache, oprócz przekazywania treści dotyczących tej tematyki, zawiera także szereg wskazówek, które ułatwiają korzystanie z wszelkich ułatwień i możliwości, jakie on oferuje. Z tego powodu w pracy przedstawiono tylko krótkie omówienie struktury utworzonych stron.**

**Wpisanie w dowolnej przeglądarce internetowej adresu <http://www.republika.pl/Hen2/> spowoduje wyświetlenie pierwszej strony opracowanej prezentacji - strony tytułowej.**

**Strona tytułowa zawiera temat programu oraz adres e-mail umożliwiający skontaktowanie się z autorem (przez kliknięcie nazwiska). Uruchamia się wtedy program poczty elektronicznej, w którym można zredagować i wysłać wiadomość. Na stronie został też zamieszczony odnośnik, który automatycznie otwiera następną stronę - spis zagadnień, jakie opisuje program.**

**Wszystkie strony przekazujące treści mają podobną budowę. W części nagłówkowej znajduje się tytuł rozdziału (nazwa opisywanego zagadnienia), oraz odnośnik pozwalający na szybki powrót do spisu zagadnień.**

**Część końcowa strony zawiera odnośniki pozwalające na przemieszczanie się po rozdziałach:**

### **n a ste p n v » > - następny rozdział**

### **p o p rzed n i» > - poprzedni rozdział**

**Ilustruje to rys.4. Na dole każdej strony został także umieszczony skrótowy spis zagadnień - użytkownik może szybko wybrać treści, które go interesują. Rozdziały zostały jednak opracowane i ułożone w taki sposób, że stopniowo przedstawiają coraz bardziej szczegółowe informacje. Dlatego zaleca się przeglądanie materiału wykorzystując odnośniki** ,,następny>>>" "<<<poprzedni".

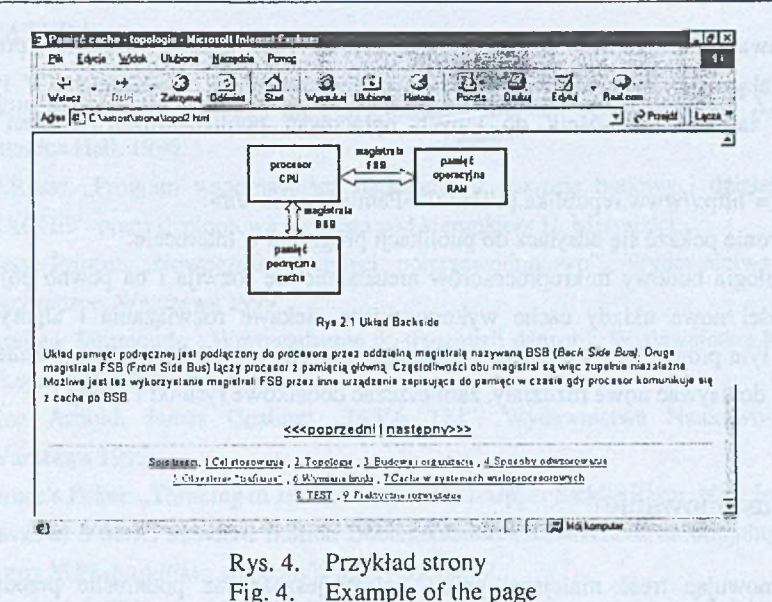

Wyjaśnienia trudnych terminów i skrótów zostały umieszczone na jednej stronie prezentacji – słowniku. Przy używaniu ich na innych stronach opisujących tematykę cache zostały zamieszczone odnośniki pozwalające na szybkie wyświetlenie wyjaśnienia ze słownika.

Instrukcja obsługi programu sprawdzającego wiedzę została umieszczona na stronie WWW, która go uruchamia. Sam wygląd okna testu był prezentowany na rys.1. Opis funkcji przycisków dostępnych w aplecie jest następujący:

- <OK.> zatwierdzenie wybranej odpowiedzi, po naciśnięciu program wyświetli informacie o poprawności odpowiedzi i podsumuje liczbę zdobytych punktów oraz automatycznie wyświetli następne pytanie.
- <Podpowiedz> naciśnięcie powoduje wskazanie właściwej odpowiedzi.
- <Reset> można nacisnąć w dowolnej chwili wykonywania programu, wtedy liczba punktów zostanie wyzerowana i użytkownik może rozpocząć test od początku.

Zakończenie programu następuje po udzieleniu odpowiedzi na ostatnie pytanie, następuje wtedy wyświetlenie ilości zdobytych punktów.

Najlepszym narzędziem do przeglądania opracowanej prezentacji WWW jest Internet Explorer działający pod systemem Windows. Wyświetla on poprawnie wszystkie polskie znaki w apletach i dokumentach HTML. Umożliwia wydrukowanie prezentacji oraz sprawne poruszanie się po niej korzystając z przycisków "dalej" i "wstecz" pozwalających na wyświetlanie kilku ostatnio otwieranych stron. Zawiera też bardzo rozbudowaną instrukcję użytkownika napisaną w języku polskim.

**Opracowany program można wykorzystać jako część większej prezentacji przedstawiającej np. budowę innych układów stosowanych w procesorach. W tym celu wystarczy zamieścić odnośnik do innych opracowań publikowanych w sieci WWW w postaci:**

**<a href="[http://www.republika.pl/Hen2/">Pamięć](http://www.republika.pl/Hen2/%22%3ePami%c4%99%c4%87) cache </a>**

**a na stronie pokaże się odsyłacz do publikacji programu w Internecie.**

**Technologia budowy mikroprocesorów nieustannie się rozwija i na pewno pojawią się w przyszłości nowe układy cache wykorzystujące ciekawe rozwiązania i algorytmy nie opisane w tym programie. Otwierając poszczególne strony można bardzo łatwo zmieniać ich zawartość, dopisywać nowe rozdziały, zamieszczać dodatkowe rysunki i aplety.**

## **6. Podsumowanie**

**Podsumowując treść niniejszej pracy, należy jeszcze raz podkreślić przedstawione wcześniej zalety komputerowego wspomagania nauczania. Niewątpliwie na największą uwagę zasługuje tu łatwość dotarcia do użytkownika i możliwość wykorzystania Internetu. Ta międzynarodowa sieć zajęła już znaczące miejsce we współczesnej rzeczywistości i wkracza praktycznie we wszystkie dziedziny życia. Umożliwia także, stające się coraz popularniejsze, zdalne nauczanie.**

**Analizując sposób przygotowania części praktycznej programu wspomagającego nauczanie w zakresie budowy i działania pamięci cache, można też dojść do wniosku, że komputerowe nauczanie nie wymaga inwestowania w jakieś specjalistyczne oprogramowanie. Posługując się powszechnie spotykanymi narzędziami, można przygotować już w pełni funkcjonalną, przekazującą odpowiednie treści prezentację. Naturalnie umiejętność programowania i zastosowanie np. języka Java może znacznie ją wzbogacić np. o interakcję z użytkownikiem, co daje wymierne korzyści w procesie dydaktycznym.**

**Podczas opracowywania programu na temat pamięci cache szczególną uwagę zwracano na jego funkcjonalność (wygodę użytkownika), oraz dobre przekazanie określonej wiedzy. Celem części praktycznej tej pracy było wyjaśnienie trudnych zagadnień związanych z budową pamięci podręcznych i zaprezentowanie ich w sposób zapewniający użytkownikowi jak najłatwiejsze opanowanie i zrozumienie tej wiedzy.**

**Mniej uwagi poświęcono samej formie publikacji WWW. Zadaniem programu nie było bowiem przyciąganie użytkowników Internetu kolorowymi, wymyślnymi ozdobnikami eksploatującymi najbardziej wyszukane możliwości przeglądarek. Takie podejście w przypadku programu dydaktycznego raczej utrudnia a nie ułatwia przyswajania wiedzy.**

### LITERATURA **Money of activities to then self of groups a double on the large contains**

- 1. William Stallings: "Design for Performance Computer Organization an Architecture", **Prentice Hall. 1996.**
- **2. H.Rosa: "Program wspomagający nauczanie w zakresie budowy i działania pamięci CACHE"- praca dyplomowa napisana pod kierunkiem H. Małysiaka.**
- 3. Bety Prince: "Nowoczesne pamięci półprzewodnikowe", Wydawnictwa Naukowo-**Techniczne .Warszawa 1999.**
- 4. Andrew Simmonds: "Wprowadzenie do transmisji danych", Wydawnictwa Komunikacji **i Łączności .Warszawa 1999.**
- **5. Ken Arnold, James Gosling: .JAVA TM", Wydawnictwa Naukowo-Techniczne, Warszawa 1999.**
- **6. Bruce'a Eckel: "Thinking in Java", Prentice Hall Upper Saddle River, New Jersey 07458**
- **7. JavaTM 2 SDK, Standard Edition Documentation zamieszczona na oficjalnych stronach firmy SUN <http://java.sun.eom/j2se/l.3/docs.html>.**
- **8. JavaTM 2 SDK, Standard Edition Documentation zamieszczona na oficjalnych stronach firmy SUN [http://java.sun.eom/j2se/l.3/docs.html.](http://java.sun.eom/j2se/l.3/docs.html)**
- **9. Program dydaktyczny kurs HTML opracowany na stronach WWW przez Pawła** Wimmera redaktora miesięcznika "PCkurier" http://republika/camus13/kurs/kurs.html.
- **10. Strony producentów mikroprocesorów udostępniające dokumentację:**
	- **<http://www.amd.com>**
	- **<http://www.intel.com>**
- **11. Programy dydaktyczne: <http://zmitac.iinf.polsl.gliwice.pl>.**

**Recenzent: Dr inż. Ryszard Winiarczyk**

**Wpłynęło do Redakcji 24 kwietnia 2002 r.**

### **Abstract**

**The article concerns selected problems connected with computer aided teaching of Cache memory. Internet networks are used more and more often for teaching including process of distance learning. The education programs are designed in different ways dependent on the considered topics and categories of users. In the article the idea of creating didactic programs available in Internet was presented on the basis of internet portal that supports teaching of**

**structure and working of Cache memory. In the case of teaching the problems connected with microprocessors systems modules there is a need of presenting theoretical knowledge and practical examples of construction. In this programs is necessary to check the new knowledge of students, too. This paper describes a program which is accessed in internet network as a set of HTML pages. Tools used to create web pages were also shown. The structure and operation of a didactic web portal were discussed on the basis of web portal of Cache memory. The described application was published in the web portals: <http://www.republika.pl/Hen2/> and <http://zmitac.iinf.polsl.gliwice.pl>.**